## **Setting REST Request Options**

⊕

This page explains the **REST Adapter** in Bridge context. If you were looking for the same information regarding the [PAS Designer,](https://doc.scheer-pas.com/display/DESIGNER) refer to [REST Adapter](https://doc.scheer-pas.com/display/DESIGNER/REST+Adapter) in the Designer guide.

Using the REST Adapter, you can overwrite the settings coming from the component diagram dynamically.

## Figure: REST Adapter Components

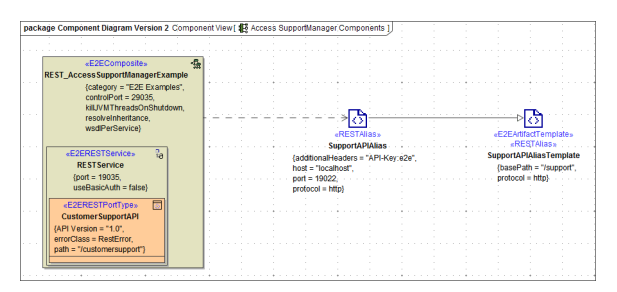

You can do this by

- creating an object of type **RequestOptions**, ...
- $\bullet$ setting the attributes and ...
- providing this to the adapter call.

The figure below shows an example adapter call with request options.

Figure: Setting the Request Options Dynamically

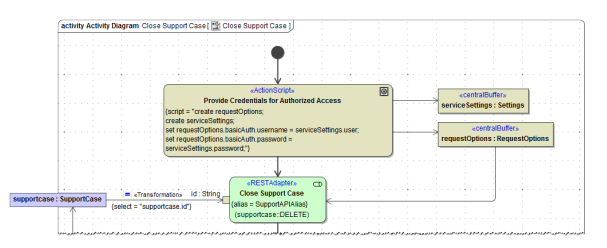

## <span id="page-0-0"></span>Overview of Request Options Attributes and Elements

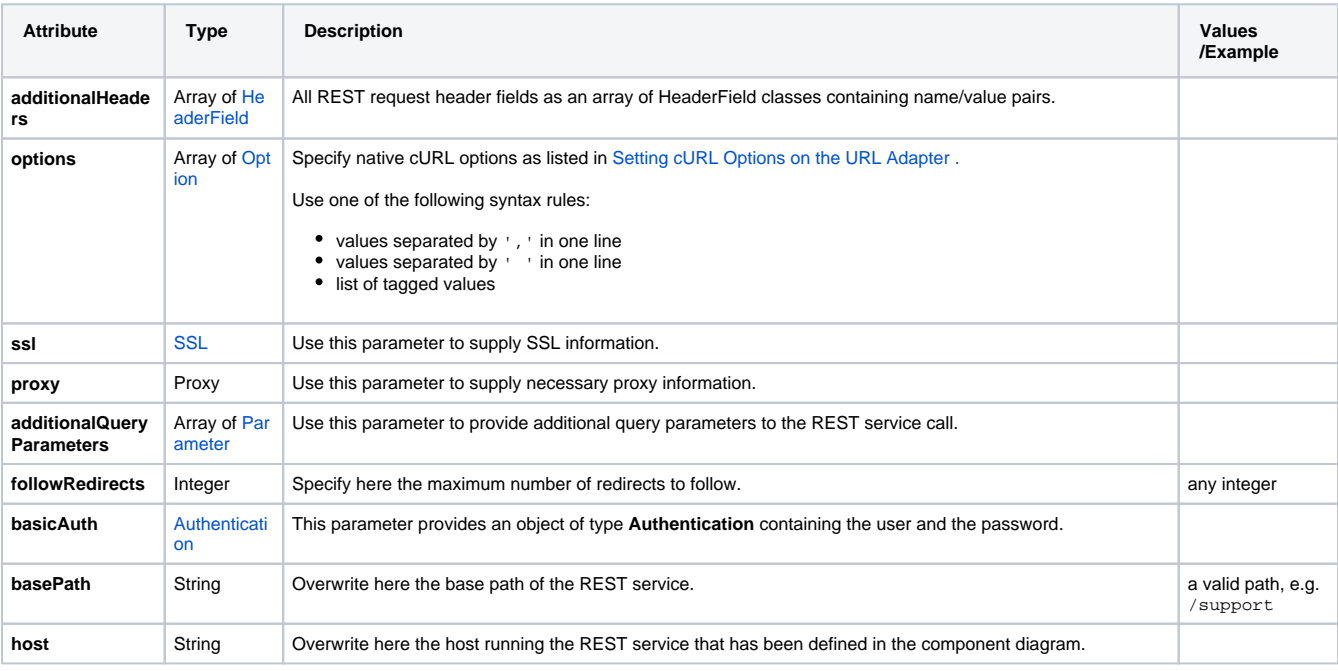

## **On this Page:**

• Overview of Request [Options Attributes and](#page-0-0)  **[Elements](#page-0-0)** 

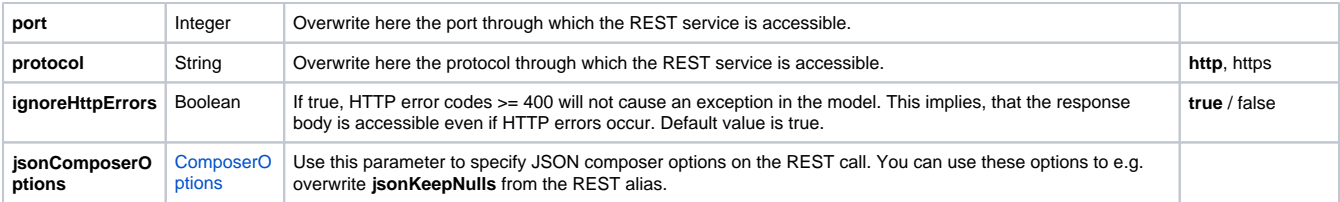